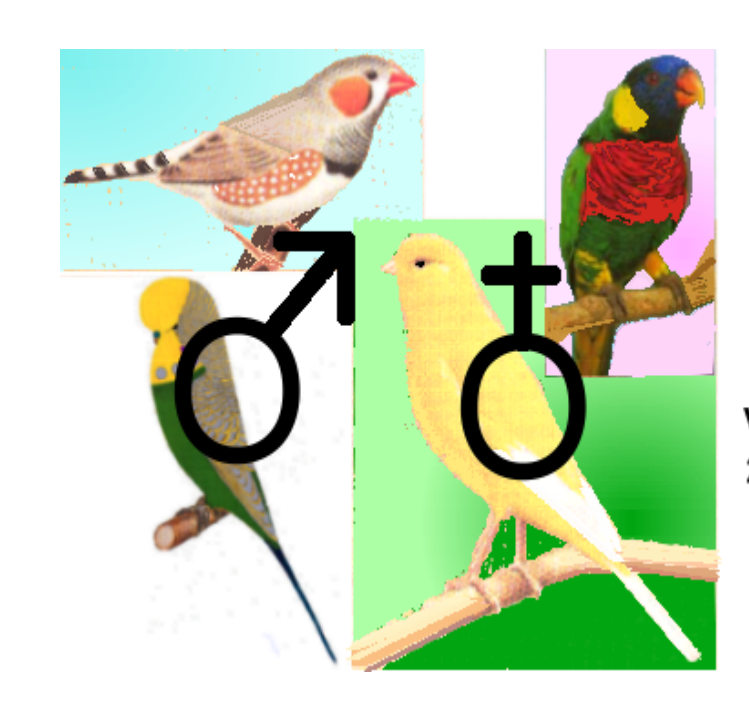

**AVIAN GENETIC CALCULATOR** 

Version 1 2005

**Created by K Yorke** 

## **GENETIC CALCULATOR (BUDGERIGAR) Help File**

© 2016 K Yorke

## **GENETIC CALCULATOR (BUDGERIGAR) Help File**

### **© 2016 K Yorke**

All rights reserved. No parts of this work may be reproduced in any form or by any means - graphic, electronic, or mechanical, including photocopying, recording, taping, or information storage and retrieval systems - without the written permission of the publisher.

Products that are referred to in this document may be either trademarks and/or registered trademarks of the respective owners. The publisher and the author make no claim to these trademarks.

While every precaution has been taken in the preparation of this document, the publisher and the author assume no responsibility for errors or omissions, or for damages resulting from the use of information contained in this document or from the use of programs and source code that may accompany it. In no event shall the publisher and the author be liable for any loss of profit or any other commercial damage caused or alleged to have been caused directly or indirectly by this document.

Printed: June 2016

#### **Publisher**

*K YORKE 10 GWANDALAN CLOSE BRANDY HILL,NSW, 2324 AUSTRALIA*

*kyorke@tpg.com.au*

*http://bit.ly/yorkestuff*

# **Table of Contents**

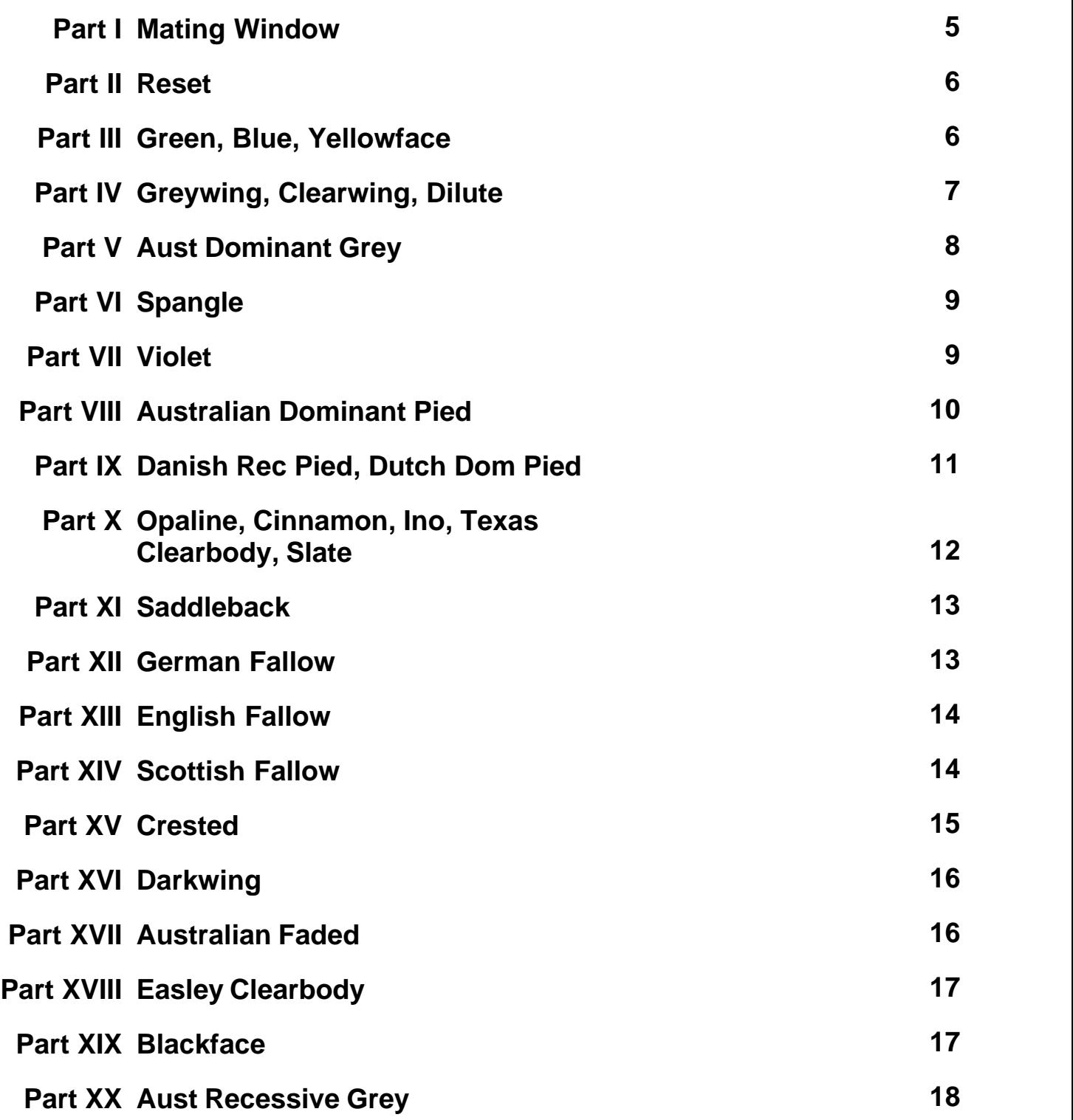

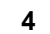

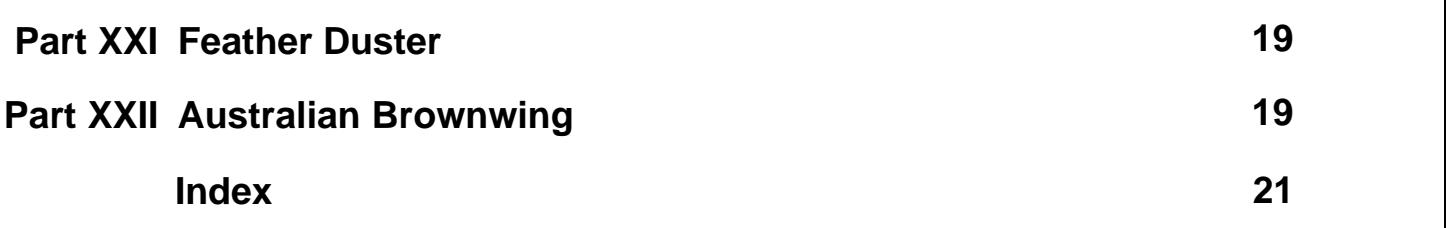

### <span id="page-4-0"></span>**1 Mating Window**

## *AVIAN GENETIC CALCULATOR (BUDGERIGAR)*

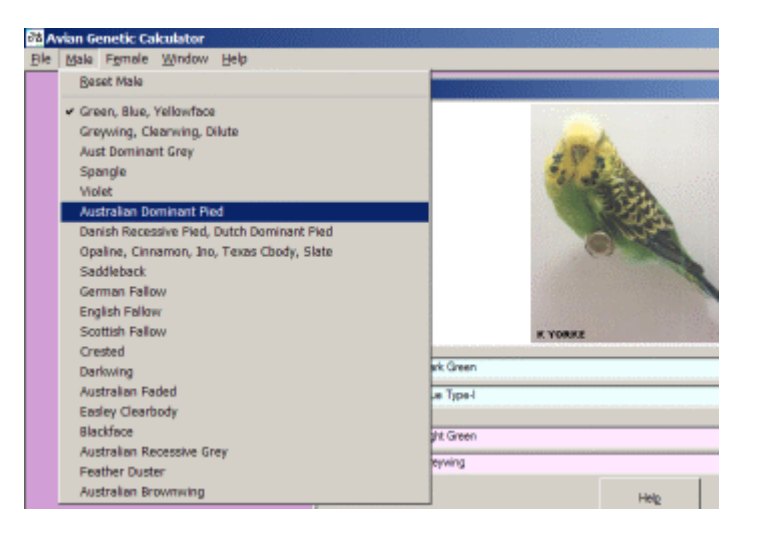

The following menu selections are used to progressively build up the descriptions of the Cock and Hen parents one variety at a time in the Mating Window.

#### MALE/FEMALE Menu

 [Reset](#page-5-0) [Green, Blue, Yellowface](#page-5-1) [Greywing, Clearwing, Dilute](#page-6-0) [Australian Dominant Grey](#page-7-0) **[Spangle](#page-8-0)**  [Violet](#page-8-1) [Australian Dominant Pied](#page-9-0) [Danish Recessive Pied, Dutch Dominant Pied, Dark Eyed Clear](#page-10-0) [Opaline, Cinnamon, Ino, Texas Clearbody, Slate](#page-11-0) **[Saddleback](#page-12-0)**  [German Fallow](#page-12-1) [English Fallow](#page-13-0) **[Scottish Fallow](#page-13-1) [Crested](#page-14-0) [Darkwing](#page-15-0)**  [Australian Faded](#page-15-1) [Easley Clearbody](#page-16-0) **[BlackFace](#page-16-1)**  [Australian Recessive Grey](#page-17-0) [Feather Duster](#page-18-0) [Australian Brownwing](#page-18-1)

Unsupported varieties still undergoing genetic research:- Anthracite, 2nd Dark Factor.

Unsupported varieties due to extinction:- English Recessive Grey, English Faded, Terraneo Clearbody, South Australian Clearbody.

### <span id="page-5-0"></span>**2 Reset**

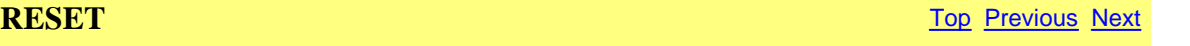

The Reset menu is a fast method of deselecting all previously selected varieties and resetting the male or female parent description to its original default settings when the Mating Window was first opened.

### <span id="page-5-1"></span>**3 Green, Blue, Yellowface**

### **GREEN, BLUE, YELLOWFACE** [Top](#page-4-0) [Previous](#page-5-0) [Next](#page-6-0)

This menu opens the Variety Combination Window containing a list of all possible genetic combinations involving the Green, Blue, Australian Yellowface, Mutant 1 Yellowface, Mutant 2 Yellowface and Dark factor birds.

To change the parent bird description, click the mouse on the desired item in the list and press SELECT/DONE.

Photographs of some items in the list can be viewed if a camera icon appears in the PICTURE column. Highlight the desired item in the list with the mouse and press the SHOW PICTURE button.

#### VARIETY INFORMATION

The genes for the wild Green, Blue and all three Yellowface varieties exist at the same location and are multiple alleles. The gene for Dark factor resides on the same chromosome. The crossover rate between the Dark gene and the Green gene (or its alleles) is 14%. Green is dominant over Blue and all Yellowfaces. Australian Yellowface is dominant over Mutant 2 Yellowface which in turn is dominant over Mutant 1 Yellowface which in turn is dominant over

#### Blue.

The Dark factor gene (responsible for the 3 shades of green and blue) is a partial dominant gene.

ALTERNATIVE NAMES Australian Yellowface(df) = Goldenface Australian Yellowface(sf) = Sea Green = Turquiose Yellowface Mutant 1 = Creamface = Lemonface = English Yellowface Yellowface Mutant 2 = English Yellowface

<span id="page-6-0"></span>**4 Greywing, Clearwing, Dilute**

#### **GREYWING, CLEARWING, DILUTE** [Top](#page-4-0) [Previous](#page-5-1) [Next](#page-7-0)

This menu opens the Variety Combination Window containing a list of all possible genetic combinations involving the Greywing, Clearwing and Dilute birds.

To change the parent bird description, click the mouse on the desired item in the list and press SELECT/DONE.

Photographs of some items in the list can be viewed if a camera icon appears in the PICTURE column. Highlight the desired item in the list with the mouse and press the SHOW PICTURE button.

Selecting NORMAL from this list means that the selected bird contains no other genes from list, but may or may not contain genes from other lists in other Variety Combination windows,

#### VARIETY INFORMATION

The genes for the Greywing, Clearwing and Dilute varieties exist at the same location and are multiple alleles. All three varieties are recessive to Normal. Additionally, Greywing is partially dominant over Clearwing which in turn is dominant over Dilute.

ALTERNATIVE NAMES Dilute Green = Yellow = Black-eyed Yellow Dilute Light Green = Light Yellow Dilute Dark Green = Dark Yellow Dilute Olive Green = Olive Yellow Dilute Light Grey Green = Grey Yellow Dilute Blue = White = Black-eyed White Dilute Sky Blue = White Sky Dilute Cobalt = White Cobalt Dilute Mauve = White Mauve

Dilute Grey Sky Blue = Grey White Green Clearwing = Yellowwing Blue Clearwing = Whitewing

## <span id="page-7-0"></span>**5 Aust Dominant Grey**

### **AUSTRALIAN DOMINANT GREY** TOP TOP [Previous](#page-6-0) [Next](#page-8-0)

This menu opens the Variety Combination Window containing a list of all possible genetic combinations involving the Australian Dominant Grey birds.

To change the parent bird description, click the mouse on the desired item in the list and press SELECT/DONE.

Photographs of some items in the list can be viewed if a camera icon appears in the PICTURE column. Highlight the desired item in the list with the mouse and press the SHOW PICTURE button.

Selecting NORMAL from this list means that the selected bird contains no other genes from list, but may or may not contain genes from other lists in other Variety Combination windows,

#### VARIETY INFORMATION

Grey is a dominant gene. The Grey gene turns normally blue birds into grey and normally green birds into Grey Green. As such there are many different types of Grey and Grey Green depending on whether the base colour being masked is Light Green, Dark Green, Olive Green, Sky Blue, Cobalt or Mauve. The most common form of Grey Green is the Light Grey Green and most common Grey is Grey Sky Blue. All shades are very similar visually. Single factor and double factor birds are visually identical.

### <span id="page-8-0"></span>**6 Spangle**

**SPANGLE** [Top](#page-4-0) [Previous](#page-7-0) [Next](#page-8-1)

This menu opens the Variety Combination Window containing a list of all possible genetic combinations involving the Spangle birds.

To change the parent bird description, click the mouse on the desired item in the list and press SELECT/DONE.

Photographs of some items in the list can be viewed if a camera icon appears in the PICTURE column. Highlight the desired item in the list with the mouse and press the SHOW PICTURE button.

Selecting NORMAL from this list means that the selected bird contains no other genes from list, but may or may not contain genes from other lists in other Variety Combination windows,

#### VARIETY INFORMATION

The Spangle gene is a partial dominant gene. Single factor and double factor spangles are visually different.

### <span id="page-8-1"></span>**7 Violet**

**VIOLET** [Top](#page-4-0) [Previous](#page-8-0) [Next](#page-9-0)

This menu opens the Variety Combination Window containing a list of all possible genetic combinations involving the Violet birds.

To change the parent bird description, click the mouse on the desired item in the list and press

### **10 GENETIC CALCULATOR (BUDGERIGAR) Help File**

#### SELECT/DONE.

Photographs of some items in the list can be viewed if a camera icon appears in the PICTURE column. Highlight the desired item in the list with the mouse and press the SHOW PICTURE button.

Selecting NORMAL from this list means that the selected bird contains no other genes from list, but may or may not contain genes from other lists in other Variety Combination windows,

#### VARIETY INFORMATION

The Violet gene is a dominant gene. The Violet gene modifies other shades of Green and Blue. The most common "visual violet" is the Violet(sf) Cobalt and Violet(df) Cobalt, although there is evidence that Violet(df) Sky Blue is also "visual violet" in color. Violet(sf) Sky Blue is very commonly mistaken in colour for Cobalt.

### <span id="page-9-0"></span>**8 Australian Dominant Pied**

### **AUSTRALIAN DOMINANT PIED** [Top](#page-4-0) [Previous](#page-8-1) [Next](#page-10-0)

This menu opens the Variety Combination Window containing a list of all possible genetic combinations involving the Australian Dominant Pied birds.

To change the parent bird description, click the mouse on the desired item in the list and press SELECT/DONE.

Photographs of some items in the list can be viewed if a camera icon appears in the PICTURE column. Highlight the desired item in the list with the mouse and press the SHOW PICTURE button.

Selecting NORMAL from this list means that the selected bird contains no other genes from list, but may or may not contain genes from other lists in other Variety Combination windows,

VARIETY INFORMATION

The Australian Dominant Pied gene is a dominant gene. The single factor and double factor birds are visually identical, although double factor birds do sometimes tend to be more heavily pied marked. Some other names have been given to the various pied markings on Australian Dominant Pieds, such as Banded, Clear-flighted and Variegated. These marking names have no known genetic relationship.

### <span id="page-10-0"></span>**9 Danish Rec Pied, Dutch Dom Pied**

### **DANISH RECESSIVE PIED, DUTCH DOMINANT PIED, DARK EYED CLEAR**

**[Top](#page-4-0) [Previous](#page-9-0) [Next](#page-11-0)** 

This menu opens the Variety Combination Window containing a list of all possible genetic combinations involving the Danish Recessive Pied and Dutch Dominant Pied birds.

To change the parent bird description, click the mouse on the desired item in the list and press SELECT/DONE.

Photographs of some items in the list can be viewed if a camera icon appears in the PICTURE column. Highlight the desired item in the list with the mouse and press the SHOW PICTURE button.

Selecting NORMAL from this list means that the selected bird contains no other genes from list, but may or may not contain genes from other lists in other Variety Combination windows,

#### VARIETY INFORMATION

The gene for Danish Recessive Pied is recessive. The gene for Dutch Dominant Pied is dominant. Although genetically unrelated the combination of these two varieties produces a bird which is unlike either of its components, i.e. The Dark Eyed Clear. Some other names have been given to the various pied markings on Dutch Dominant Pieds, such as Continental Clear-flighted, Frosted and Variegated. These marking names have no known genetic relationship.

ALTERNATIVE NAMES Danish Recessive Pied = Harlequin Dutch Dominant Pied = Continental Clearflight Pied = Frosted Pied Danish Recessive Pied Dutch Dominant Pied = Dark Eyed Clear

### <span id="page-11-0"></span>**10 Opaline, Cinnamon, Ino, Texas Clearbody, Slate**

### **OPALINE, CINNAMON, INO, TEXAS CLEARBODY, SLATE** The State of the Second State of the Second State of the Second State of the [Previous](#page-10-0) [Next](#page-12-0) CLEARBODY, SLATE

This menu opens the Variety Combination Window containing a list of all possible genetic combinations involving the sex linked varieties of Opaline, Cinnamon, Ino, Texas Clearbody and Slate birds.

To change the parent bird description, click the mouse on the desired item in the list and press SELECT/DONE.

Photographs of some items in the list can be viewed if a camera icon appears in the PICTURE column. Highlight the desired item in the list with the mouse and press the SHOW PICTURE button.

Selecting NORMAL from this list means that the selected bird contains no other genes from list, but may or may not contain genes from other lists in other Variety Combination windows,

#### VARIETY INFORMATION

The above genes all lie on the X chromosome which also influences gender. All the above genes are sex-linked recessive to normal in cocks. Being sex-linked, hens cannot be split for these varieties. Hens cannot be double factor for these genes. In addition, the Texas Clearbody and Ino genes lie at the same location and are multiple alleles, with Texas Clearbody being dominant over Ino. The crossover rates for these genes are approximately:- Opaline - 30% - Ino - 3% - Cinnamon - 7% Slate.

ALTERNATIVE NAMES Green Ino = Lutino Blue Ino = Albino Cinnamon = Cinnamonwing Cinnamon Ino = Lacewing Normal/Lacewing = Normal/(Cinnamon-Ino) Type 1

### <span id="page-12-0"></span>**11 Saddleback**

### **SADDLEBACK** [Top](#page-4-0) [Previous](#page-11-0) [Next](#page-12-1)

This menu opens the Variety Combination Window containing a list of all possible genetic combinations involving the Saddleback birds.

To change the parent bird description, click the mouse on the desired item in the list and press SELECT/DONE.

Photographs of some items in the list can be viewed if a camera icon appears in the PICTURE column. Highlight the desired item in the list with the mouse and press the SHOW PICTURE button.

Selecting NORMAL from this list means that the selected bird contains no other genes from list, but may or may not contain genes from other lists in other Variety Combination windows,

VARIETY INFORMATION The Saddleback gene is recessive to Normal.

### <span id="page-12-1"></span>**12 German Fallow**

### **GERMAN FALLOW** TOP PREVIOUS NEXT

This menu opens the Variety Combination Window containing a list of all possible genetic combinations involving the German Fallow birds.

To change the parent bird description, click the mouse on the desired item in the list and press SELECT/DONE.

Photographs of some items in the list can be viewed if a camera icon appears in the PICTURE column. Highlight the desired item in the list with the mouse and press the SHOW PICTURE button.

Selecting NORMAL from this list means that the selected bird contains no other genes from list, but may or may not contain genes from other lists in other Variety Combination windows,

VARIETY INFORMATION The German Fallow gene is recessive to Normal.

### <span id="page-13-0"></span>**13 English Fallow**

### **ENGLISH FALLOW** TOP [Previous](#page-12-1) [Next](#page-13-1)

This menu opens the Variety Combination Window containing a list of all possible genetic combinations involving the English Fallow birds.

To change the parent bird description, click the mouse on the desired item in the list and press SELECT/DONE.

Photographs of some items in the list can be viewed if a camera icon appears in the PICTURE column. Highlight the desired item in the list with the mouse and press the SHOW PICTURE button.

Selecting NORMAL from this list means that the selected bird contains no other genes from list, but may or may not contain genes from other lists in other Variety Combination windows,

VARIETY INFORMATION The English Fallow gene is recessive to Normal.

### <span id="page-13-1"></span>**14 Scottish Fallow**

### **SCOTTISH FALLOW** TOP PREVIOUS [Next](#page-14-0)

This menu opens the Variety Combination Window containing a list of all possible genetic combinations involving the Scottish Fallow birds.

To change the parent bird description, click the mouse on the desired item in the list and press SELECT/DONE.

Photographs of some items in the list can be viewed if a camera icon appears in the PICTURE column. Highlight the desired item in the list with the mouse and press the SHOW PICTURE button.

Selecting NORMAL from this list means that the selected bird contains no other genes from list,

but may or may not contain genes from other lists in other Variety Combination windows,

VARIETY INFORMATION The Scottish Fallow gene is recessive to Normal.

### <span id="page-14-0"></span>**15 Crested**

**CRESTED** [Top](#page-4-0) [Previous](#page-13-1) [Next](#page-15-0)

This menu opens the Variety Combination Window containing a list of all possible genetic combinations involving the Crested birds.

To change the parent bird description, click the mouse on the desired item in the list and press SELECT/DONE.

Photographs of some items in the list can be viewed if a camera icon appears in the PICTURE column. Highlight the desired item in the list with the mouse and press the SHOW PICTURE button.

Selecting NORMAL from this list means that the selected bird contains no other genes from list, but may or may not contain genes from other lists in other Variety Combination windows,

#### VARIETY INFORMATION

The complete genetic picture for Crests is still not known. It is believed that Crests are produced from the interaction of one or more partial dominant gene/s acting in cooperation. The exhibition groupings of Full Circular, Half Circular and Tuft have no strict genetic basis nor do the many other visual variations of Crest (eg, multiple crests, "Helicopters", Quarter Circles etc). Of those birds displaying crests the accurate genetic prediction of the type of crest is not possible, perhaps due to the influence of modifying genes. Thus, the complete picture is probably of polygenic inheritance.

The Avian Genetic Calculator uses a combination of genetic theory and statistical analysis of real breeding results to model the crest inheritance. This gives the best known calculation prediction in the absence of proven genetic theory. The Crest is modeled as a partial dominant gene which has 17% penetrance in the single factor state. In addition, Crestbred are genetically similar to Crested (sf) but show no visual crested feathers.

### <span id="page-15-0"></span>**16 Darkwing**

**DARKWING** [Top](#page-4-0) [Previous](#page-14-0) [Next](#page-15-1)

This menu opens the Variety Combination Window containing a list of all possible genetic combinations involving the Darkwing birds.

To change the parent bird description, click the mouse on the desired item in the list and press SELECT/DONE.

Photographs of some items in the list can be viewed if a camera icon appears in the PICTURE column. Highlight the desired item in the list with the mouse and press the SHOW PICTURE button.

Selecting NORMAL from this list means that the selected bird contains no other genes from list, but may or may not contain genes from other lists in other Variety Combination windows,

#### VARIETY INFORMATION

The Darkwing gene is a dominant modifier gene. It's action is only visible when combined with Greywing, Clearwing and Dilute varieties. All other varieties mask Darkwing.

## <span id="page-15-1"></span>**17 Australian Faded**

### **AUSTRALIAN FADED** [Top](#page-4-0) [Previous](#page-15-0) [Next](#page-16-0)

This menu opens the Variety Combination Window containing a list of all possible genetic combinations involving the Australian Faded birds.

To change the parent bird description, click the mouse on the desired item in the list and press SELECT/DONE.

Photographs of some items in the list can be viewed if a camera icon appears in the PICTURE column. Highlight the desired item in the list with the mouse and press the SHOW PICTURE button.

Selecting NORMAL from this list means that the selected bird contains no other genes from list, but may or may not contain genes from other lists in other Variety Combination windows,

VARIETY INFORMATION The Australian Faded gene is recessive to Normal.

### <span id="page-16-0"></span>**18 Easley Clearbody**

### **EASLEY CLEARBODY** The CONSTRUCTION CONTROL TOP [Previous](#page-15-1) [Next](#page-16-1)

This menu opens the Variety Combination Window containing a list of all possible genetic combinations involving the Easley Clearbody birds.

To change the parent bird description, click the mouse on the desired item in the list and press SELECT/DONE.

Photographs of some items in the list can be viewed if a camera icon appears in the PICTURE column. Highlight the desired item in the list with the mouse and press the SHOW PICTURE button.

Selecting NORMAL from this list means that the selected bird contains no other genes from list, but may or may not contain genes from other lists in other Variety Combination windows,

VARIETY INFORMATION The Easley Clearbody gene is dominant to Normal.

ALTERNATIVE NAMES Easley Clearbody = Laced Clear

### <span id="page-16-1"></span>**19 Blackface**

#### **BLACKFACE** [Top](#page-4-0) [Previous](#page-16-0) [Next](#page-17-0)

This menu opens the Variety Combination Window containing a list of all possible genetic combinations involving the Blackface birds.

To change the parent bird description, click the mouse on the desired item in the list and press SELECT/DONE.

Photographs of some items in the list can be viewed if a camera icon appears in the PICTURE column. Highlight the desired item in the list with the mouse and press the SHOW PICTURE button.

Selecting NORMAL from this list means that the selected bird contains no other genes from list, but may or may not contain genes from other lists in other Variety Combination windows,

VARIETY INFORMATION The Blackface gene is recessive to Normal.

### <span id="page-17-0"></span>**20 Aust Recessive Grey**

### **AUSTRALIAN RECESSIVE GREY** [Top](#page-4-0) [Previous](#page-16-1) [Next](#page-18-0)

This menu opens the Variety Combination Window containing a list of all possible genetic combinations involving the Australian Recessive Grey birds.

To change the parent bird description, click the mouse on the desired item in the list and press SELECT/DONE.

Photographs of some items in the list can be viewed if a camera icon appears in the PICTURE column. Highlight the desired item in the list with the mouse and press the SHOW PICTURE button.

Selecting NORMAL from this list means that the selected bird contains no other genes from list, but may or may not contain genes from other lists in other Variety Combination windows,

#### VARIETY INFORMATION

The Australian Recessive Grey gene is recessive to Normal.

### <span id="page-18-0"></span>**21 Feather Duster**

### **FEATHER DUSTER** TOP PERSON NEXT TOP PREVIOUS NEXT

This menu opens the Variety Combination Window containing a list of all possible genetic combinations involving the Feather Duster birds.

To change the parent bird description, click the mouse on the desired item in the list and press SELECT/DONE.

Photographs of some items in the list can be viewed if a camera icon appears in the PICTURE column. Highlight the desired item in the list with the mouse and press the SHOW PICTURE button.

Selecting NORMAL from this list means that the selected bird contains no other genes from list, but may or may not contain genes from other lists in other Variety Combination windows,

#### VARIETY INFORMATION

The Feather Duster gene is classed as recessive to Normal. Feather Dusters are generally short lived and no examples of feather dusters actually reproducing are known. Normals/Feather Duster can sometimes be visually identified from Normals, but as it can be difficult it is better to treat them as splits rather than single factor partial dominants.

ALTERNATIVE NAMES Feather Duster = Mop = Chrysanthemum

### <span id="page-18-1"></span>**22 Australian Brownwing**

### **AUSTRALIAN BROWNWING** The Contract of the Contract of [Top](#page-4-0) [Previous](#page-18-0)

This menu opens the Variety Combination Window containing a list of all possible genetic combinations involving the Australian Brownwing birds.

To change the parent bird description, click the mouse on the desired item in the list and press SELECT/DONE.

Photographs of some items in the list can be viewed if a camera icon appears in the PICTURE column. Highlight the desired item in the list with the mouse and press the SHOW PICTURE button.

Selecting NORMAL from this list means that the selected bird contains no other genes from list, but may or may not contain genes from other lists in other Variety Combination windows,

VARIETY INFORMATION The Australian Brownwing gene is recessive to Normal.

# **Index**

# **- A -**

Albino 12 Aust Dominant Grey 8 Aust Recessive Grey 18 Australian Brownwing 19 Australian Dominant Pied 10 Australian Faded 16

## **- B -**

Blackface 17 Blue 6

# **- C -**

Chrysanthemum 19 Cinnamon 12 Clearwing 7 Cobalt 6 Creamface 6 Crestbred 15 Crested 15

## **- D -**

Danish Recessive Pied 11 Dark Eyed Clear 11 Dark Green 6 Darkwing 16 Dilute 7 Dutch Dominant Pied 11

## **- E -**

Easley Clearbody 17 English Fallow 14

## **- F -**

Feather Duster 19

Full Circular Crest 15

## **- G -**

German Fallow 13 Goldenface 6 Green 6 Grey 8 Greywing 7

## **- H -**

Half Circular Crest 15

## **- I -**

Ino 12

# **- L -**

Laced Clear 17 Lacewing 12 Light Green 6 Lutino 12

## **- M -**

Mating Window 5 Mauve 6 Mop 19

## **- O -**

Olive Green 6 Opaline 12

## **- R -**

Reset 6

## **- S -**

Saddleback 13 Scottish Fallow 14 Sex Linked 12 Sky Blue 6

Slate 12 Spangle 9

$$
-T = \square
$$

Texas Clearbody 12 Tufted 15

$$
-\mathbf{V} -
$$

Violet 9

$$
-Y -
$$

Yellowface 6